## Basic Use of XCMS -- Local

Xiuxia Du Department of Bioinformatics & Genomics University of North Carolina at Charlotte

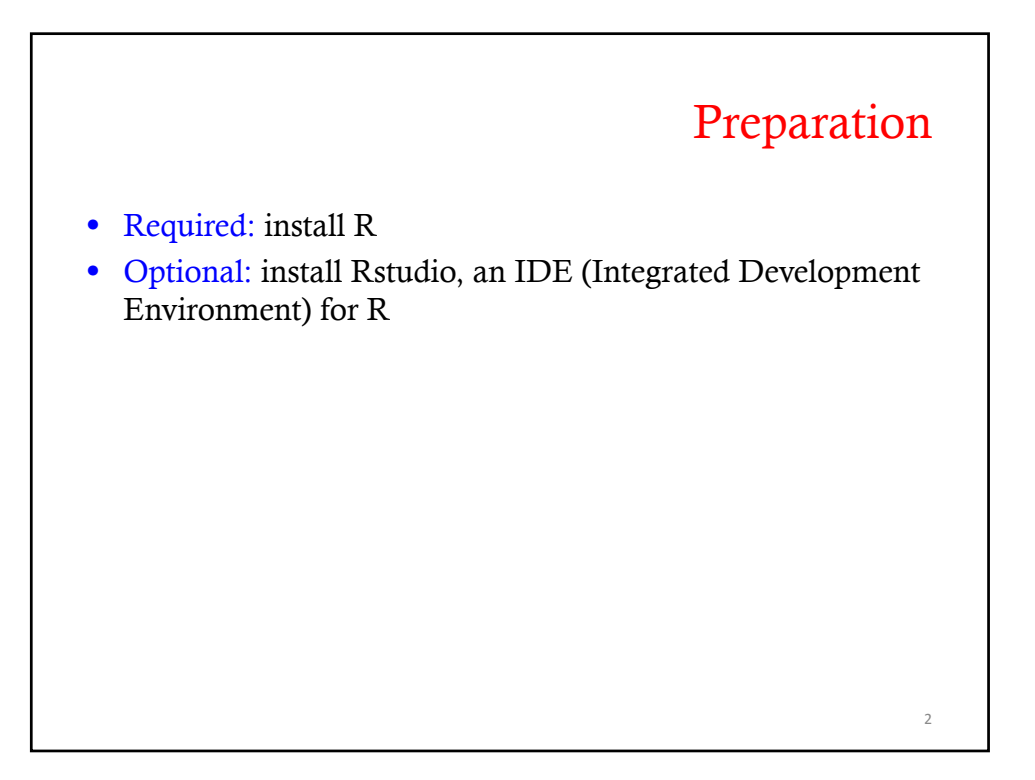

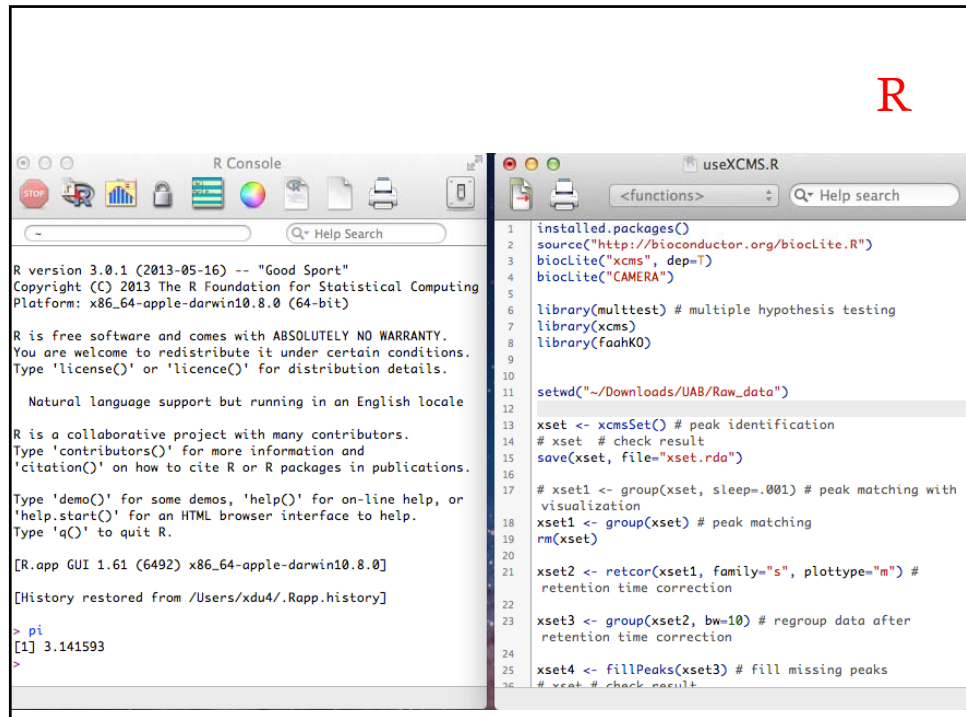

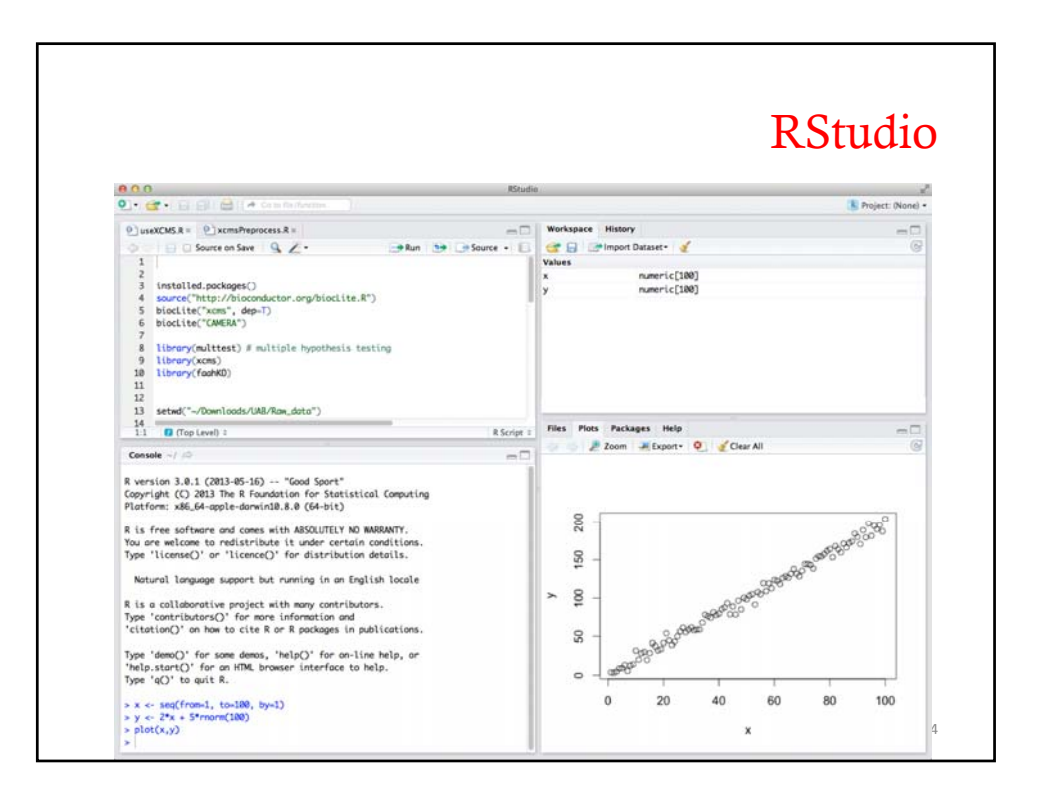

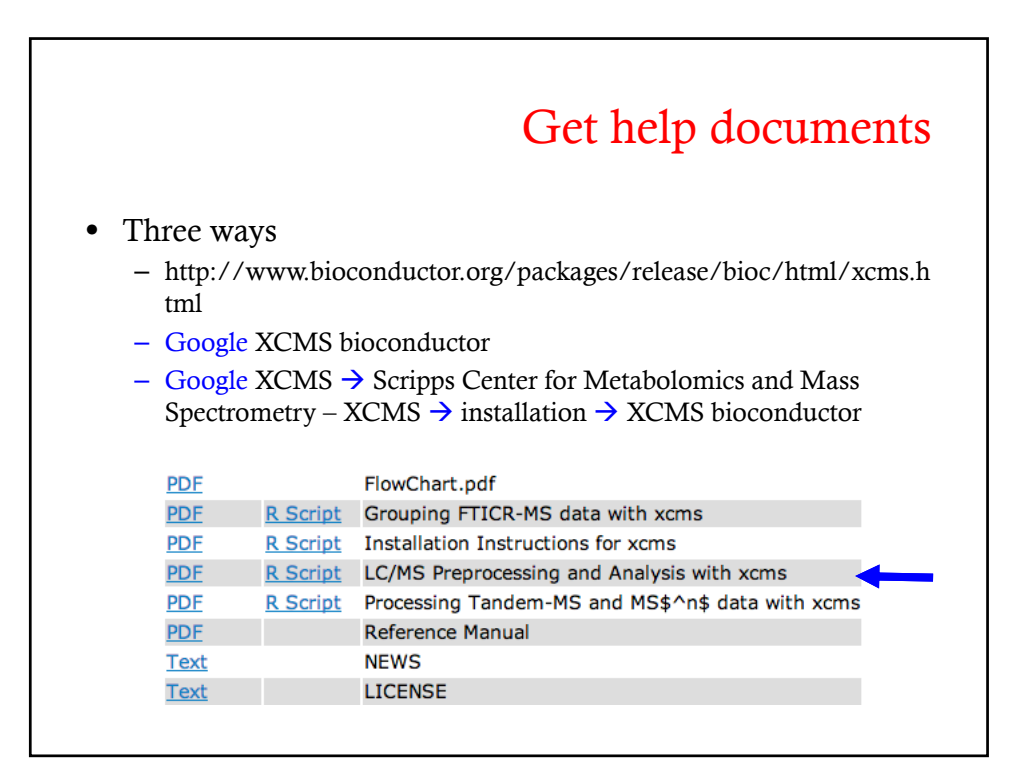

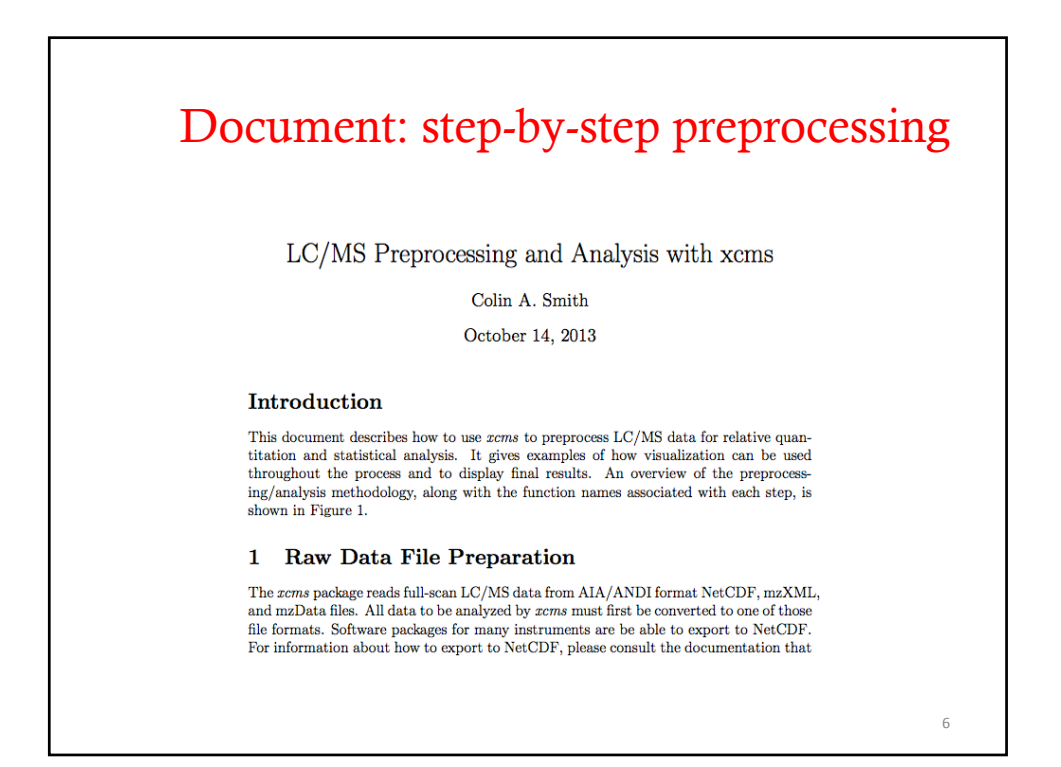

![](_page_3_Figure_1.jpeg)

![](_page_3_Picture_48.jpeg)

![](_page_4_Figure_1.jpeg)

![](_page_4_Figure_2.jpeg)

![](_page_4_Picture_40.jpeg)

![](_page_5_Figure_1.jpeg)

![](_page_5_Figure_2.jpeg)

![](_page_6_Figure_1.jpeg)

![](_page_6_Picture_55.jpeg)

![](_page_7_Picture_59.jpeg)

![](_page_7_Figure_2.jpeg)

![](_page_8_Figure_1.jpeg)

![](_page_8_Figure_2.jpeg)

![](_page_9_Picture_86.jpeg)

![](_page_9_Figure_2.jpeg)

![](_page_10_Figure_1.jpeg)

![](_page_10_Figure_2.jpeg)

![](_page_11_Figure_1.jpeg)

![](_page_11_Figure_2.jpeg)

![](_page_12_Figure_1.jpeg)

![](_page_12_Figure_2.jpeg)

## Filling in missing peaks (I)

- Peaks could be missing due to imperfection in peak identification or because an analyte was not present in a sample.
- For missing peaks that correspond to analytes that are actually in the sample, the missing data points can be filled in by re-reading the raw data files and integrating them in the regions of the missing peaks.
- This is performed using the fillPeaks () method.

27

![](_page_13_Figure_6.jpeg)

![](_page_14_Figure_1.jpeg)

![](_page_14_Figure_2.jpeg)

![](_page_15_Figure_1.jpeg)

![](_page_15_Picture_75.jpeg)

![](_page_16_Picture_62.jpeg)

![](_page_16_Figure_2.jpeg)

![](_page_17_Figure_1.jpeg)

![](_page_17_Figure_2.jpeg)

![](_page_18_Figure_1.jpeg)

![](_page_18_Picture_72.jpeg)

![](_page_19_Figure_1.jpeg)

![](_page_19_Picture_48.jpeg)

![](_page_20_Figure_1.jpeg)